## **How to login to eField Note Portal – Supervisor**

**1. Go to [htps://apps.med.uotawa.ca/DFM/Faculty/](https://apps.med.uottawa.ca/DFM/Faculty/)**

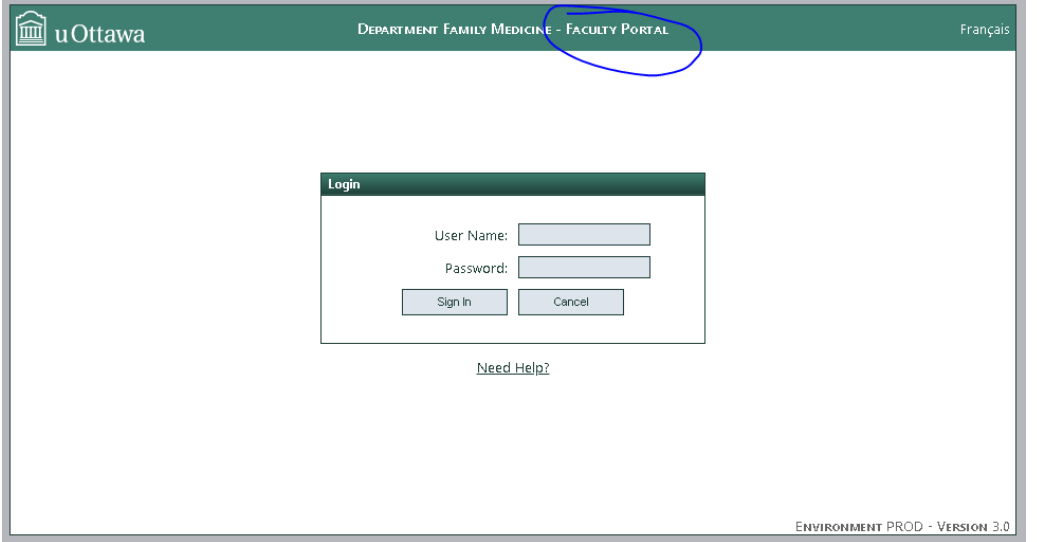

- **2. Enter your username and password, click login.**
- **3. You should see your account dashboard:**

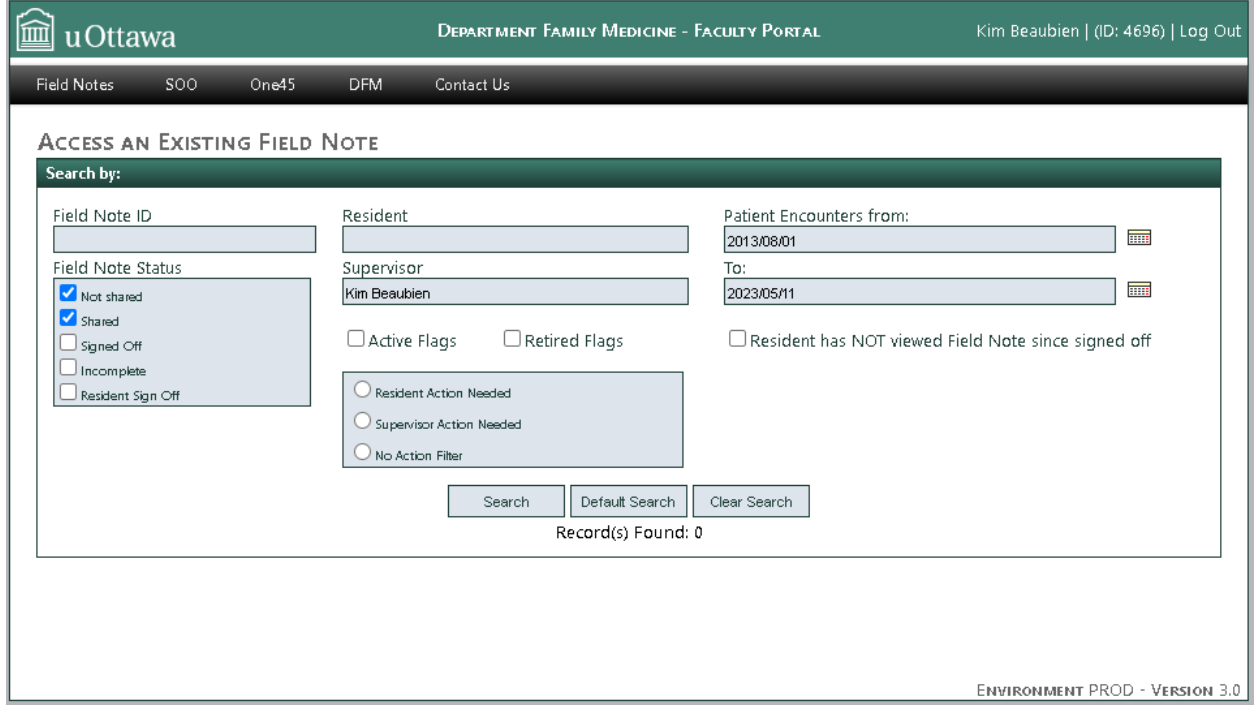

## **If you are unable to login:**

1. Please reset your password using the following link: https://app.med.uottawa.ca/PasswordReset

- 2. If you have recently changed your password and having login problems, please try synchronizing your password using the following link: https://app.med.uottawa.ca/PasswordReset
- 3. If you have tried resetting and synchronizing your password and are still having issues please email: pgy2dfm@uottawa.ca